# Administrative Details

30<sup>th</sup> Annual General Meeting

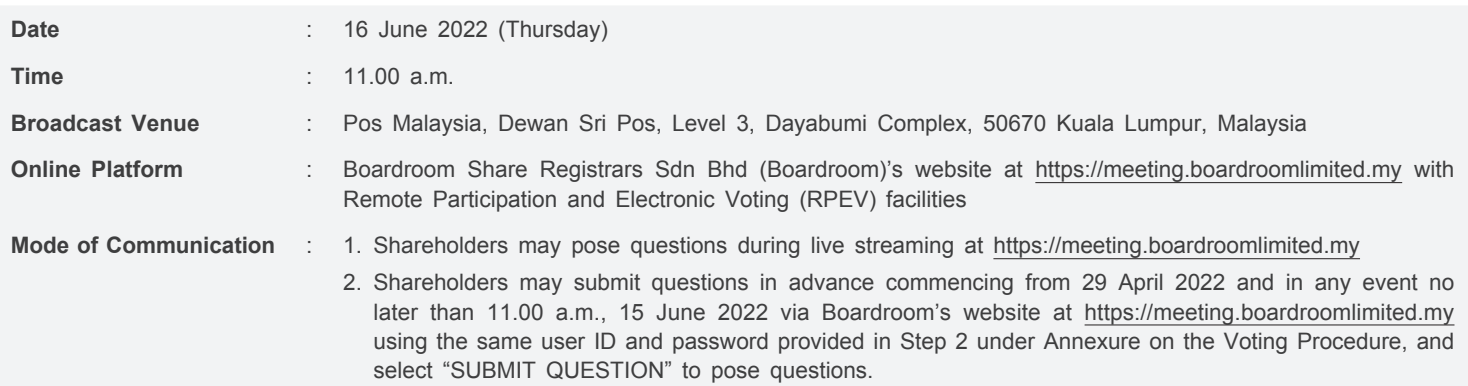

# **Dear shareholders,**

With reference to the revised 'Guidance Note and FAQs on the Conduct of General Meetings for Listed Issuers' issued by the Securities Commission Malaysia (SC's Guidance) on 7 April 2022, listed issuers are encouraged to continue leveraging technology in conducting general meetings beyond Movement Control Order.

With the RPEV facilities, you may exercise your right as a member of the Company to participate remotely (including pose questions to the Board of Directors and/or Management of the Company) and vote via electronic voting at the 30<sup>th</sup> Annual General Meeting (30th AGM).

Kindly ensure that you are connected to the internet at all times in order to participate and vote when the 30<sup>th</sup> AGM has commenced. Therefore, it is your responsibility to ensure that connectivity for the duration of the meeting is maintained. The quality of the live webcast is dependent on the bandwidth and stability of the internet connection of the participants.

## **BROADCAST VENUE**

A virtual 30<sup>th</sup> AGM will be conducted online from the Broadcast Venue, and shareholders will participate via the RPEV facilities with audio and/or video capabilities. The Broadcast Venue is the main venue in Malaysia where the Chairman of the meeting will be physically present in accordance with Section 327(2) of the Companies Act 2016 together with essential individuals in accordance with Note 1.2 of the SC's Guidance. Shareholder(s), proxy(ies), authorised representative(s) or attorney(s) WILL NOT BE ALLOWED to be physically present at the Broadcast Venue.

## **ANNUAL REPORT 2021 AND CIRCULAR TO SHAREHOLDERS**

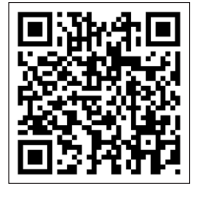

Please scan the above QR code for the following documents of Pos Malaysia which are also available at **www.pos.com.my** and Bursa Malaysia's website at **www.bursamalaysia.com**:

- Notice of the 30<sup>th</sup> AGM
- Proxy Form
- Requisition Form
- Annual Report 2021
- Circular to Shareholders on the Proposed Renewal of Shareholders' Mandate and Proposed New Shareholders' Mandate

Should you require a printed copy of the Annual Report 2021, please forward your request by completing and sending the enclosed Requisition Form to Boardroom.

## **NO BREAKFAST, DOOR GIFTS OR FOOD VOUCHER**

There will be no distribution of breakfast, door gifts and food voucher during the 30<sup>th</sup> AGM.

#### **ENTITLEMENT TO PARTICIPATE AND VOTE**

In respect of deposited securities, only members whose names appear on the Record of Depositors as at **7 June 2022** (General Meeting Record of Depositors) shall be eligible to participate and vote at the 30th AGM.

#### **PROXY FORM**

- 1. Shareholders are encouraged to go online, participate, and vote at the AGM using RPEV facilities. If you are unable to attend the 30<sup>th</sup> AGM, you are encouraged to appoint a proxy or the Chairman of the Meeting as your proxy and indicate the voting instructions in the Proxy Form in accordance with the notes and instructions.
- 2. If you wish to attend the 30<sup>th</sup> AGM yourself, please do not submit any Proxy Form. You will not be allowed to attend the 30<sup>th</sup> AGM together with a proxy appointed by you.

#### **REVOCATION OF PROXY**

If you have submitted your Proxy Form prior to the AGM and subsequently decide to appoint another person or wish to participate in the live streaming of the 30<sup>th</sup> AGM by yourself, please write in to bsr.helpdesk@boardroomlimited.com to revoke the earlier appointed proxy not less than 24 hours before the time for holding the  $30<sup>th</sup>$  AGM or no later than Wednesday, 15 June 2022 at 11.00 a.m. Upon the revocation, your proxy(ies) will not be allowed to participate in the 30<sup>th</sup> AGM. In such an event, you should advise your proxy(ies) accordingly.

#### **LODGEMENT OF PROXY FORM**

- 1. The Proxy Form and/or documents relating to the appointment of proxy for the 30<sup>th</sup> AGM shall be deposited or submitted in the following manner not less than 24 hours before the time for holding the 30<sup>th</sup> AGM or no later than Wednesday, 15 June 2022 at 11.00 a.m. in accordance with the Company's Constitution:
	- (i) In hard copy form

The Proxy Form, Corporate Representative, Power of Attorney or other authority, if any, under which it is signed or a notarially certified copy of that power of authority shall be deposited at the office of the Share Registrar of the Company, Boardroom Share Registrars Sdn Bhd, 11<sup>th</sup> Floor, Menara Symphony, No. 5, Jalan Prof. Khoo Kay Kim, Seksyen 13, 46200 Petaling Jaya, Selangor Darul Ehsan or by fax to +603-7890 4670.

(ii) By Boardroom Smart Investor Portal

Online via the Boardroom Smart Investor Portal at https://investor.boardroomlimited.com, which is free and available to all individual Depositors. Kindly refer to the guidelines below to navigate through the portal:

#### **Step 1 – Register Online with Boardroom Smart Investor Online Portal (for first-time registration only)**

- (a) Access website https://investor.boardroomlimited.com
- (b) Click **Register** to sign up as a user.
- (c) Complete the registration and upload a softcopy of your MyKAD (for Malaysia) front and back or Passport (for non-Malaysia) in JPEG, PNG or PDF format.
- (d) Please enter a valid email address and wait for Boardroom's email verification.
- (e) Your registration will be verified and approved within one business day and an email notification will be provided.

#### **Step 2 – e-Proxy Lodgement**

(a) Login to https://investor.boardroomlimited.com using your User ID and Password above.

- (b) Select and click on **Corporate Meeting** Go to **"POS MALAYSIA BERHAD 30TH VIRTUAL ANNUAL GENERAL MEETING"** and click **Enter** .
- (c) Go to **"PROXY"** and click on **Submit eProxy Form**
- (d) Read and agree to the Terms & Conditions.
- (e) Enter your CDS account number and insert the number of securities.
- (f) Appoint your proxy(ies) or the Chairman of the AGM and enter the required particulars for your proxy(ies).
- (g) Indicate your voting instructions For, Against or Abstain, otherwise your proxy(ies) will decide your votes.
- (h) Review and confirm your proxy(ies) appointment.
- (i) Click **Submit**
- (j) Download or print the e-Proxy form acknowledgment.

#### *Note:*

*Please ignore Step 1 and proceed to Step 2 on e-Proxy Lodgement if you have signed up with Boardroom Smart Investor Online Portal.*

# Administrative Details

30th Annual General Meeting

#### **VOTING PROCEDURE**

Please refer to the Annexure on the Voting Procedure prepared by Boardroom together with this Administrative Details.

#### **PROCEDURE OF THE 30TH AGM**

- (i) The Login User Guide for participation, posing questions and voting guide at the 30<sup>th</sup> AGM, will be emailed to you together with your remote access user ID and password once your registration for  $30<sup>th</sup>$  AGM has been approved.
- (ii) The Chairman and the Board of Directors will endeavour their best to respond to the questions submitted by the Shareholders which are related to the resolutions to be tabled at the live streaming of the 30<sup>th</sup> AGM, as well as financial performance/prospect of the Company.
- (iii) The  $30<sup>th</sup>$  AGM will start promptly at 11.00 a.m.
- (iv) The resolutions set out in the Notice of the  $30<sup>th</sup>$  AGM will be considered at the  $30<sup>th</sup>$  AGM and you will vote on these resolutions. You are able to view the Company's presentation slides via the live streaming.
- (v) Shareholders may proceed to cast votes on each of the proposed resolutions, to be tabled at the live streaming of the 30<sup>th</sup> AGM, after the Chairman has announced the opening of the poll on the resolutions. Shareholders are reminded to cast their votes before the poll is closed.
- (vi) No recording or photography of the live streaming of the 30<sup>th</sup> AGM proceedings is allowed without the prior written permission of the Company.
- (vii) You must ensure that you are connected to the internet at all times in order to participate and vote when live streaming of the 30<sup>th</sup> AGM has commenced. Kindly note that the quality of the live streaming is dependent on the bandwidth and stability of the internet connection at the location of the remote participants.

#### **COMMUNICATION GUIDANCE**

Shareholders are also reminded to refer to the Company's website and announcements at **www.pos.com.my** for any changes to the arrangements of the live streaming of the 30<sup>th</sup> AGM.

#### **ENQUIRIES FOR 30TH AGM**

(i) If you have any enquiry relating to the  $30<sup>th</sup>$  AGM, please contact the Investor Relations from Monday to Friday (except Public Holidays) between 8.30 a.m. to 5.30 p.m.:

**Sharul Nizam Bin Mohd Enggsa @ Hashim General Line: +603-2267 2267 Email: investor.relations@pos.com.my**

(ii) If you have any enquiry relating to RPEV, please contact Boardroom Helpdesk from Monday to Friday (except Public Holidays) between 9.00 a.m. to 5.30 p.m.:

**General Line: +603-7890 4700 E-mail: bsr.helpdesk@boardroomlimited.com**

#### **PERSONAL DATA PRIVACY**

By submitting an instrument appointing a proxy(ies) and/or representative(s) to participate and vote at the live streaming of the 30<sup>th</sup> AGM and/ or any adjournment thereof, a member of the Company:

- (i) consents to the processing of the member's personal data by the Company for:
	- processing and administration of proxies and representatives appointed for the live streaming of the 30<sup>th</sup> AGM;
	- preparation and compilation of the attendance lists, minutes and other documents relating to the AGM (which includes any adjournments thereto); and
	- the Company's compliance with any applicable laws, listing rules, regulations, codes and/or guidelines (collectively, the "Purposes").
- (ii) undertakes and warrants that he or she has obtained such proxy(ies)' and/or representative(s)' prior consent for the Company's processing of such proxy(ies)' and/or representative(s)' personal data for the Purposes.

#### *Note:*

*The term "processing" and "personal data" shall have the meaning as defined in the Personal Data Protection Act 2010.*

#### **ANNEXURE ON THE VOTING PROCEDURE**

#### **POLL VOTING**

- 1. The voting will be conducted by poll in accordance with Paragraph 8.29A of Main Market Listing Requirements of Bursa Malaysia Securities Berhad. The Company has appointed Boardroom as Poll Administrator to conduct the poll by way of electronic voting (e-Voting) and SKY Corporate Services Sdn Bhd as Scrutineers to verify the poll results.
- 2. During the 30<sup>th</sup> AGM, the Chairman will invite the Poll Administrator to brief on the e-Voting housekeeping rules.
- 3. For the purposes of the  $30<sup>th</sup>$  AGM, the RPEV facilities will be carried out via the following voting devices:
	- (i) Personal smart mobile phones;
	- (ii) Tablets; or
	- (iii) Laptops.
- 4. There are two methods for members and proxies to vote:
	- (i) Use the QR Scanner Code provided in the email notification; or
	- (ii) Access using the website URL https://meeting.boardroomlimited.my
- 5. Members and proxies can login immediately after registering their attendance, but polling will only commence after the Chairman announces opening of the polls, and will remain open until such time when the Chairman announces the closure of the poll.
- 6. Once voting has been opened, the polling icon  $\prod$ , will appear with the resolutions and your voting choices.
	- To vote simply select your voting direction from the options provided. A confirmation message will appear to show your vote has been received.
	- To change your vote, simply select another voting direction.
	- If you wish to cancel your vote, please press "Cancel".
- 7. The Scrutineers will verify the poll result reports upon closing of the poll voting session by the Chairman. The Scrutineers will pass the poll results to the Chairman thereafter and the Chairman will declare whether the resolutions put to vote were successfully carried or not.

#### **REMOTE PARTICIPATION AND ELECTRONIC VOTING**

- 1. Please note that the RPEV facilities are available to:
	- (i) Individual member;
	- (ii) Corporate shareholder;
	- (iii) Authorised Nominee; and
	- (iv) Exempt Authorised Nominee
- 2. You will be able to view a live webcast of the 30<sup>th</sup> AGM proceedings, pose questions to the Board of Directors, and submit your votes in real-time whilst the meeting is in progress.
- 3. Kindly follow the steps below on how to request for login ID and password.

#### **Step 1 – Register Online with Boardroom Smart Investor Online Portal (for first-time registration only)**

- Access website https://investor.boardroomlimited.com
- Click **Register** to sign up as a user.
- Complete registration and upload softcopy of MyKAD (front and back) or Passport in JPEG, PNG or PDF format.
- Please enter a valid email address and wait for Boardroom's email verification.
- Your registration will be verified and approved within one business day and an email notification will be provided.

#### *Note:*

Please ignore Step 1 and proceed to Step 2 on e-Proxy Lodgement if you have signed up with Boardroom Smart Investor Online Portal. Submit a request *for Remote Participation user ID and password.*

# Administrative Details

30<sup>th</sup> Annual General Meeting

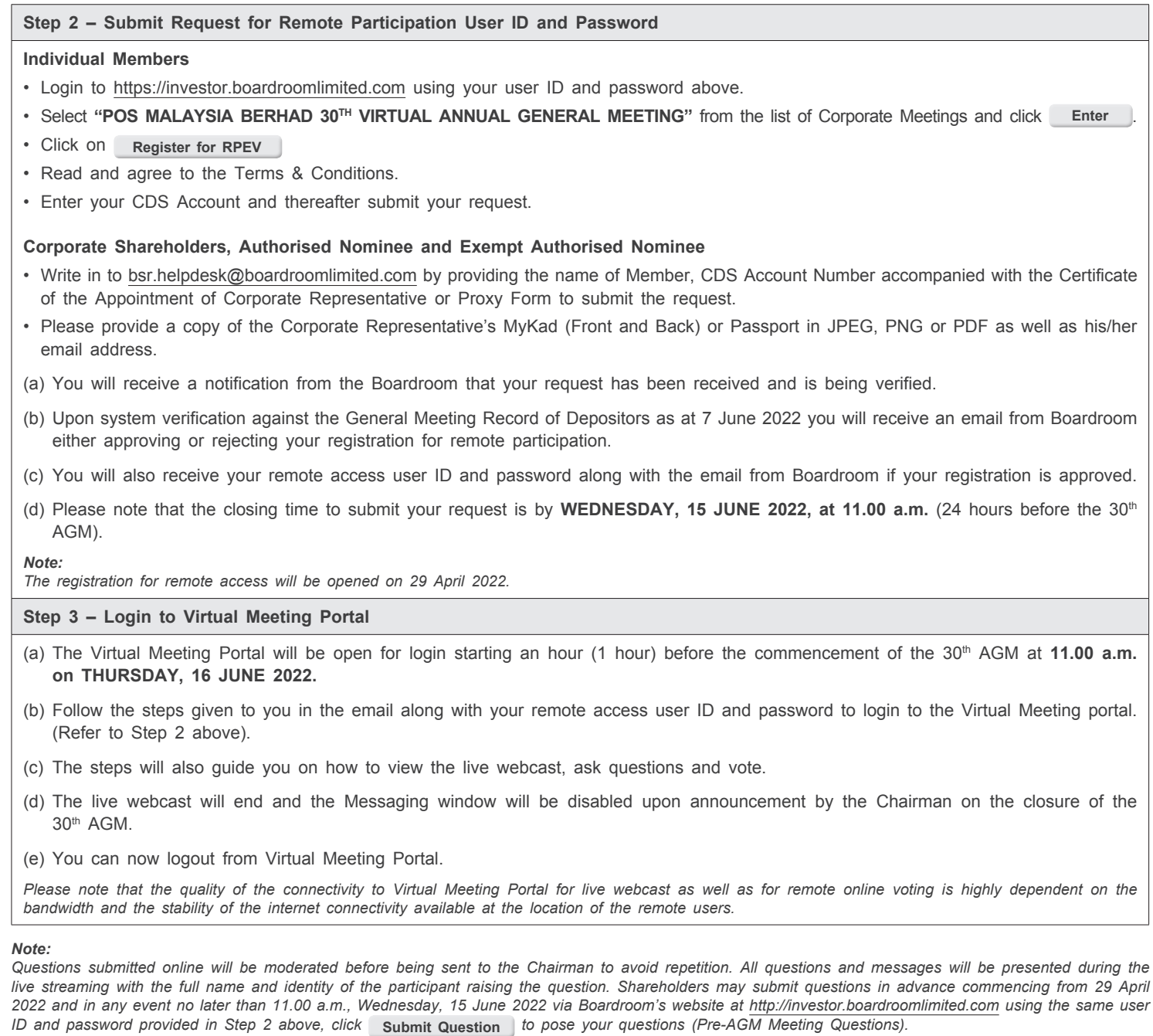

- (i) If you would like to view the live webcast, select the broadcast icon.  $\binom{(*)}{A}$
- (ii) If you would like to ask a question during the  $30<sup>th</sup>$  AGM, select the messaging icon.
- (iii) Type your message within the chatbox, once completed click the send button.

Shareholders may proceed to cast votes on the proposed resolution to be tabled at the 30<sup>th</sup> AGM, immediately after the Chairman announced the commencement of the poll voting session. Shareholders are reminded to cast their votes before the poll is closed.